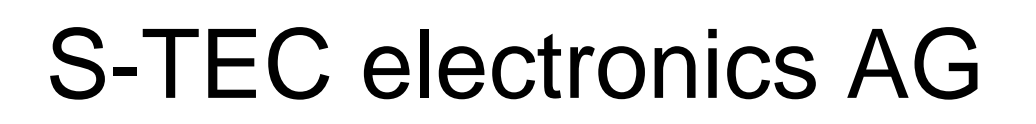

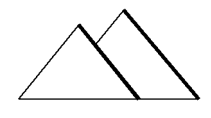

Hardware und Software engineering Industrielle Steuer- und Regeltechnik

### CBOX P120

### CBOX-Programm P120 V0320 WMF e-Protokoll

Version vom: 09.05.2003 Update: 05.11.2008

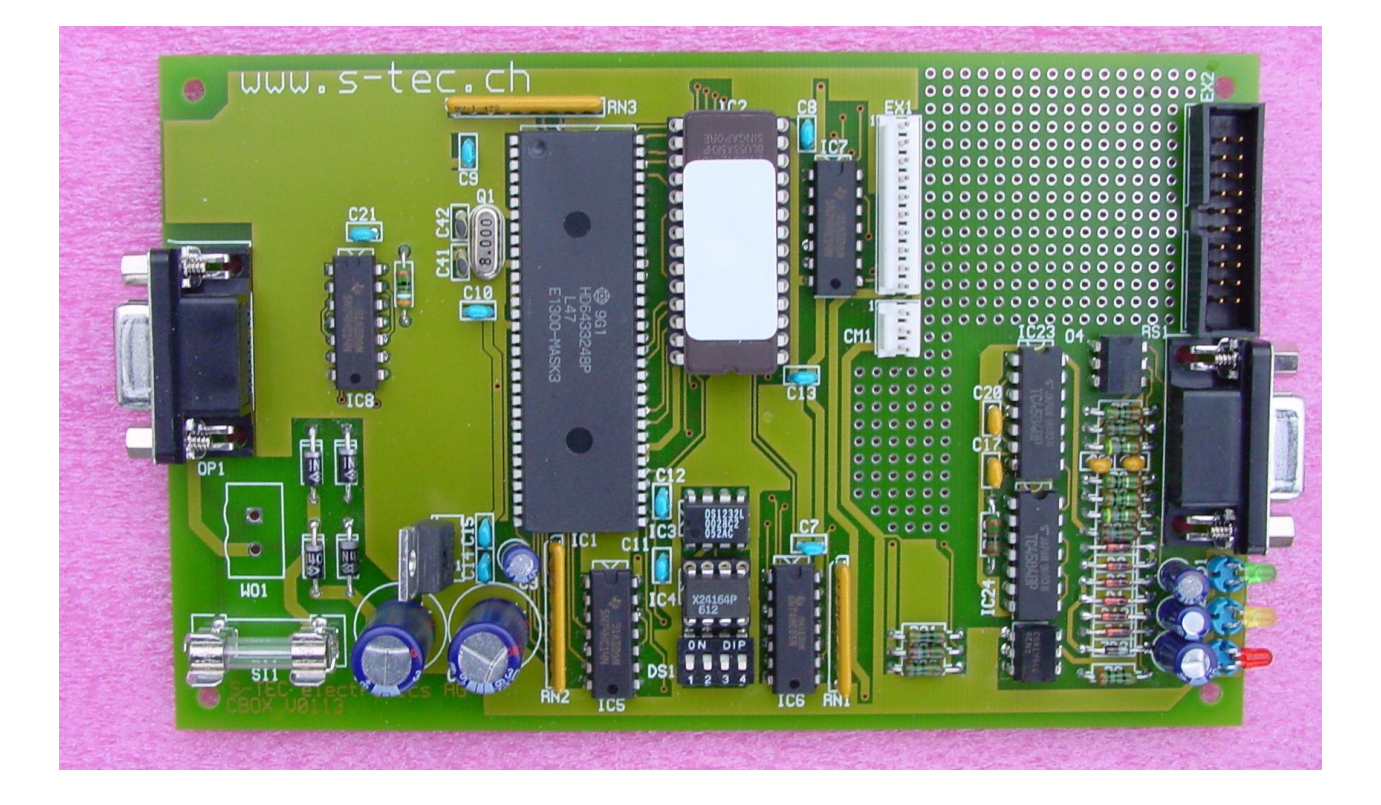

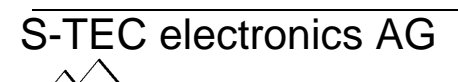

Industriestrasse 49 Seite 1/13 CH-6300 Zug Telefon +41 41 754 50 10 Telefax +41 41 754 50 19 07.07.2003/RFO www.s-tec.ch

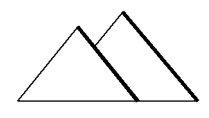

Hardware und Software engineering Industrielle Steuer- und Regeltechnik

### CBOX P120

#### 1. Anwendung

Die CBOX verbindet eine B&W Kaffeemaschine mit OP1-Interface mit einer Kasse mit RS232 Schnittstelle, über die das WMF e-Protokoll abgewickelt wird. Das CBOX Programm P120 ist vorgesehen für folgende Kassen:

- WMF-Kassen
- Indatec-Kassen
- WMF-ISB (Intelligente Schnittstellenbox)

Dieses Dokument beschreibt die Software-Implementation und die Einstellungen. Für das Anschliessen der Kaffeemaschine und der Inbetriebnahme der CBOX ist die Dokumentation "Hardwarebeschreibung CBOX" nötig.

Die Software CBOX P120 läuft auf der CBOX V0113 als Target.

Das Programm P120 ist ideal geeignet, damit Verkaufspersonal Kaffee verkaufen kann. Es funktioniert nicht Kellnergebunden. Die Kellnerverarbeitung (Kellnerschloss) ist nicht vorgesehen und nicht zu implementieren mit diesem Programm. Das e-Protokoll funktioniert im Kreditbetrieb

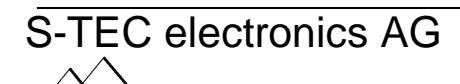

Industriestrasse 49 Seite 2/13 CH-6300 Zug Telefon +41 41 754 50 10 Telefax +41 41 754 50 19 07.07.2003/RFO www.s-tec.ch

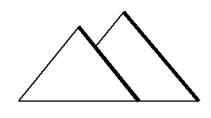

Hardware und Software engineering Industrielle Steuer- und Regeltechnik

### CBOX P120

### 2. Spezifikation CBOX Programm P120

#### **2.1 Verbindung und Schnittstellenparameter zur Kaffeemaschine**

Um die Fehlersuche und das Austesten der Verbindung Kaffeemaschine  $\leftrightarrow$  Interface einfach zu gestalten, wurde als Verbindung die asynchrone RS232-Schnittstelle gewählt. Es sind nur drei Leitungen nötig, nämlich RxD, TxD und GND. Hardware-Handshake-Leitungen sind keine vorgesehen. Die Schnittstelle auf der CBOX ist galvanisch getrennt von der Kaffeemaschine. Wenn die Kaffeemaschine die CBOX mit Strom versorgt, kann sich keine Masseschleife bilden.

Die Kommunikationsparameter lauten: 9600bps, 8 Datenbit, keine Parität 1 Stop-Bit

Die Baudrate zur Kaffeemaschine ist fix vorgegeben.

#### **2.2 Verbindung und Schnittstellenparameter zur Kasse (e-Protokoll)**

Die CBOX kommuniziert mit der Kasse über eine RS232. Es sind nur drei Leitungen nötig, nämlich RxD, TxD und GND. Hardware-Handshake-Leitungen sind keine vorgesehen. Die Schnittstelle auf der CBOX ist galvanisch getrennt von der Kasse..

Die Kommunikationsparameter lauten: 2400bps, 8 Datenbit, keine Parität 1 Stop-Bit

Die Baudrate kann nicht geändert werden. Sie ist fix eingestellt.

#### **2.3 Grundbausteine der Kommunikation, Aufbau Kassenprotokoll**

Die Kommunikation basiert auf dem ASCII-Zeichensatz. So kann die Kommunikation auf einem VT100-kompatiblen Terminal oder auf dem PC mitverfolgt werden. Die Kaffeemaschine ist Master. Das CBOX-Interface speichert auf der Kasse bonierte Produkte, bis sie die Kaffeemaschine beziehen will.

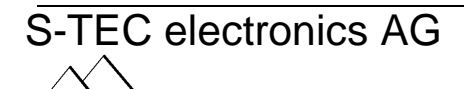

Industriestrasse 49 Seite 3/13 CH-6300 Zug Telefon +41 41 754 50 10 Telefax +41 41 754 50 19 07.07.2003/RFO www.s-tec.ch

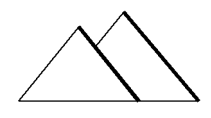

CBOX P120

#### Hardware und Software engineering Industrielle Steuer- und Regeltechnik

Sobald ein Produkt auf der Kasse boniert wurde, sendet sie es als K-Befehl an die CBOX. Die CBOX speichert das Produkt im Kreditspeicher und erteilt der Kaffeemaschine die Freigabe für das erstellen des Produkts, wenn dieses angefragt wird. Im Programm P120 ist keine Kellnernummer und keine Tischnummernverarbeitung vorgesehen, da die Eingabemöglichkeit dazu fehlt.

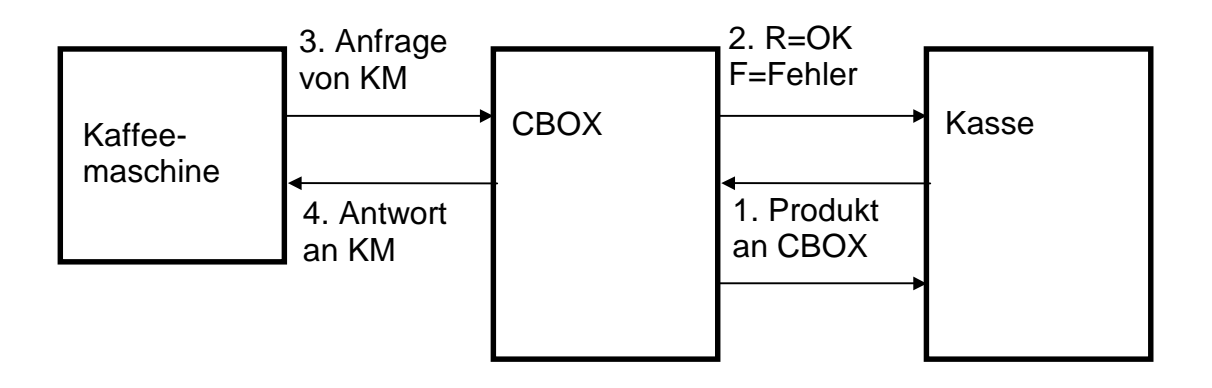

Die Kasse gibt die bonierten Produkte an die CBOX weiter, die sie im internen Kreditspeicher hochzählt.

Die Anfrage geht von der Kaffeemaschine aus an die CBOX, die den Produktbezug erlaubt und den Kreditspeicher dekrementiert.

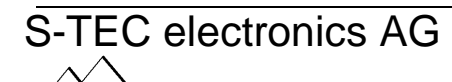

Industriestrasse 49 Seite 4/13 CH-6300 Zug Telefon +41 41 754 50 10 Telefax +41 41 754 50 19 07.07.2003/RFO www.s-tec.ch

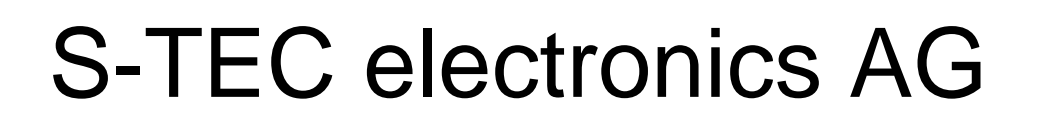

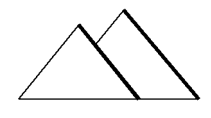

Hardware und Software engineering Industrielle Steuer- und Regeltechnik

### CBOX P120

### **2.4 Unterstützte Befehle des e-Protkolls**

#### **2.4a E-poll**

Kasse -> CBOX Byte Nr. Character Kommentar 

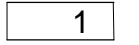

 $1 \mid F \mid$  F =45h

CBOX -> Kasse Byte Nr. Character Kommentar

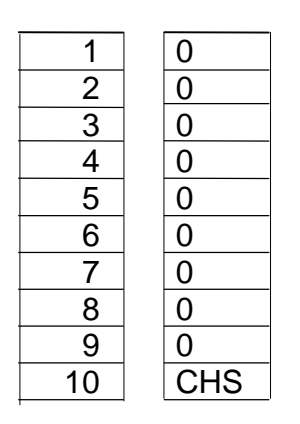

1 | | 0 | Kellner Nummer Zehner [30h..39h] 2 0 Kellner Nummer Einer [30h..39h] 3 0 PLU Nummer Tausender [30h..39h] 4 | 0 | PLU Nummer Hunderter [30h..39h] 5 0 PLU Nummer Zehner [30h..39h] 6 0 PLU Nummer Einer [30h..39h] 7 | 0 | Tischnummer Hunderter [30h..39h] 8 | 0 | Tischnummer Zehner [30h..39h] 9 | | 0 | Tischnummer Einer [30h..39h] 10 | CHS | Prüfsumme (optional)

Der E-Poll liefert alle Datenfelder mit 0 gefüllt. Die Prüfsumme wird gesendet (oder nicht), je nach DIP-Switch-Einstellung.

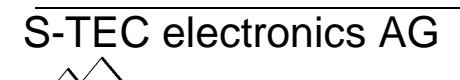

Industriestrasse 49 Seite 5/13 CH-6300 Zug Telefon +41 41 754 50 10 Telefax +41 41 754 50 19 07.07.2003/RFO www.s-tec.ch

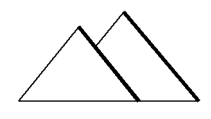

Hardware und Software engineering Industrielle Steuer- und Regeltechnik

### CBOX P120

#### **2.4b Kellner freigeben/sperren**

Kasse -> CBOX Byte Nr. Character Kommentar

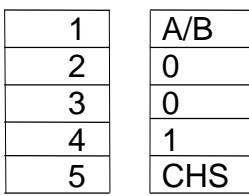

A=41h=freigeben / B=42h=sperren Kellnernummer Hunderter [30h..39h] Kellnernummer Zehner [30h..39h] Kellnernummer Einer [30h..39h] Prüfsumme (optional)

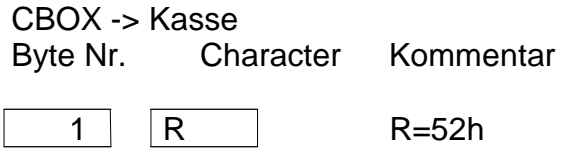

Die Befehle Kellner freigeben/sperren werden aktzeptiert und geben immer eine positive Antwort. Diese Befehle haben aber keine Fuktion.

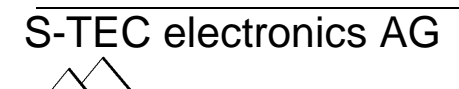

Industriestrasse 49 Seite 6/13 CH-6300 Zug Telefon +41 41 754 50 10 Telefax +41 41 754 50 19 07.07.2003/RFO www.s-tec.ch

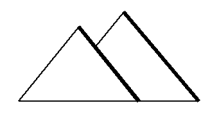

Hardware und Software engineering Industrielle Steuer- und Regeltechnik

### CBOX P120

#### **2.4c Tag löschen**

Der Befehl Tag löschen, setzt den gesamten Kreditspeicher auf 0.

Kasse -> CBOX

Byte Nr. Character Kommentar

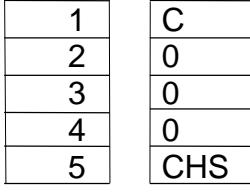

 $C = 43h$ Kellnernummer Hunderter [30h..39h] Kellnernummer Zehner [30h..39h] Kellnernummer Einer [30h..39h] Prüfsumme (optional)

mit 000 wird der gesamte Speicher gelöscht!

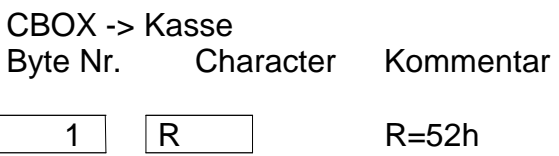

Die CBOX löscht den gesamten Produktespeicher. Einzelne Kellner sind nicht unterstützt.

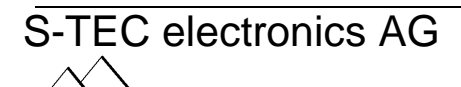

Industriestrasse 49 Seite 7/13 CH-6300 Zug Telefon +41 41 754 50 10 Telefax +41 41 754 50 19 07.07.2003/RFO www.s-tec.ch

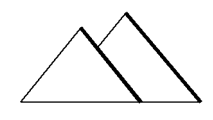

Hardware und Software engineering Industrielle Steuer- und Regeltechnik

### CBOX P120

#### **2.4d Kredit aufzählen**

Der Befehl dient zum Aufzählen des Produktespeichers.

Der Befehl ist in zwei Versionen vorhanden, in einer externen und in einer internen Version. Die externe Version ist zwischen Kasse und ISB vorhanden und das interne Protokoll zwischen der ISB und den an die Ports 1.8 angeschlossen Geräte.

Kasse -> CBOX (externes Protokoll, PLU 4stellig, DIP2 OFF) Byte Nr. Character Kommentar

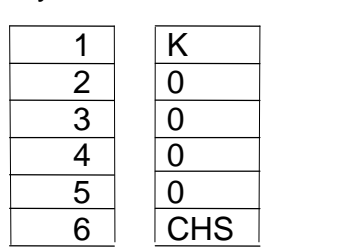

 $K = 4Bh$ PLU-nummer Tausender [30h..39h] PLU-nummer Hunderter [30h..39h] PLU-nummer Zehner [30h..39h] PLU-nummer Einer [30h..39h] Prüfsumme (optional)

CBOX -> Kasse

Byte Nr. Character Kommentar

 $1 \mid R \mid$  R=52h

Internes Protokoll ISB-CBOX (internes Protokoll PLU 3stellig, DIP2 ON)

ISB -> CBOX

Byte Nr. Character Kommentar

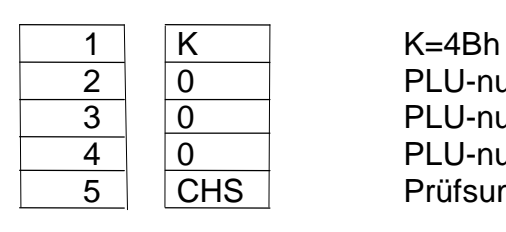

2 0 PLU-nummer Hunderter [30h..39h] 3 0 PLU-nummer Zehner [30h..39h]  $\overline{4}$  0 | PLU-nummer Einer [30h..39h] 5 | CHS | Prüfsumme (optional)

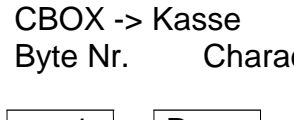

cter Kommentar

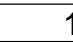

1 R R=52h

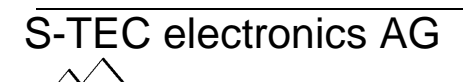

Industriestrasse 49 Seite 8/13 CH-6300 Zug Telefon +41 41 754 50 10 Telefax +41 41 754 50 19 07.07.2003/RFO www.s-tec.ch

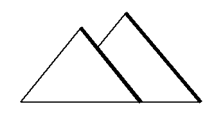

Hardware und Software engineering Industrielle Steuer- und Regeltechnik

### CBOX P120

#### **2.4e Kredit stornieren**

Der Befehl dient zum Vermindern des Produktespeichers.

Der Befehl ist in zwei Versionen vorhanden, in einer externen und in einer internen Version. Die externe Version ist zwischen Kasse und ISB vorhanden und das interne Protokoll zwischen der ISB und den an die Ports 1.8 angeschlossen Geräte.

Kasse -> CBOX (externes Protokoll, PLU 4stellig, DIP2 OFF) Byte Nr. Character Kommentar

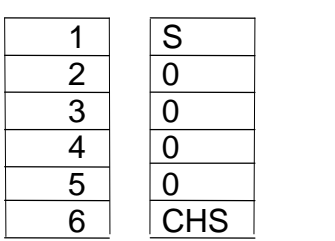

 $K = 53h$ PLU-nummer Tausender [30h..39h] PLU-nummer Hunderter [30h..39h] PLU-nummer Zehner [30h..39h] PLU-nummer Einer [30h..39h] Prüfsumme (optional)

CBOX -> Kasse

Byte Nr. Character Kommentar

 $1 \mid R \mid$  R=52h

Internes Protokoll ISB-CBOX (internes Protokoll PLU 3stellig, DIP2 ON)

ISB -> CBOX

Byte Nr. Character Kommentar

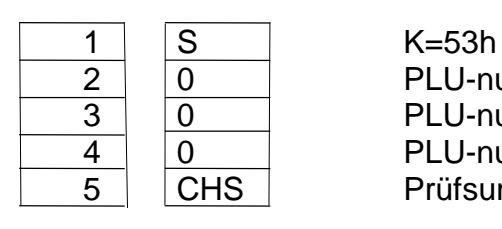

2 0 PLU-nummer Hunderter [30h..39h] 3 0 PLU-nummer Zehner [30h..39h]  $\overline{4}$  0 | PLU-nummer Einer [30h..39h] 5 | CHS | Prüfsumme (optional)

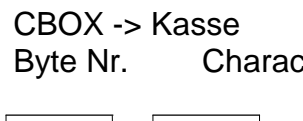

ter Kommentar

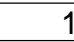

1 R R=52h

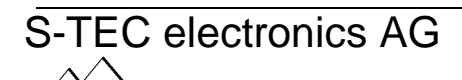

Industriestrasse 49 Seite 9/13 CH-6300 Zug Telefon +41 41 754 50 10 Telefax +41 41 754 50 19 07.07.2003/RFO www.s-tec.ch

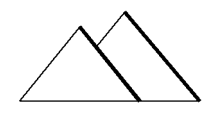

Hardware und Software engineering Industrielle Steuer- und Regeltechnik CBOX P120

#### **2.9 Timing der Kommunikation**

Damit sich die Abfrage nicht verheddert, ist die nachfolgende Timingstruktur vorgesehen. Das Timing ist besonders wichtig, wenn die Kasse nicht unmittelbar auf eine Anfrage Antwort geben kann, weil sie anderweitig beschäftigt ist. Die Kasse muss in ihren Treiberroutinen in der Lage sein, die Zeichen von der CBOX entgegenzunehmen und beim ersten Zeichen den Timeout-Timer zu starten.

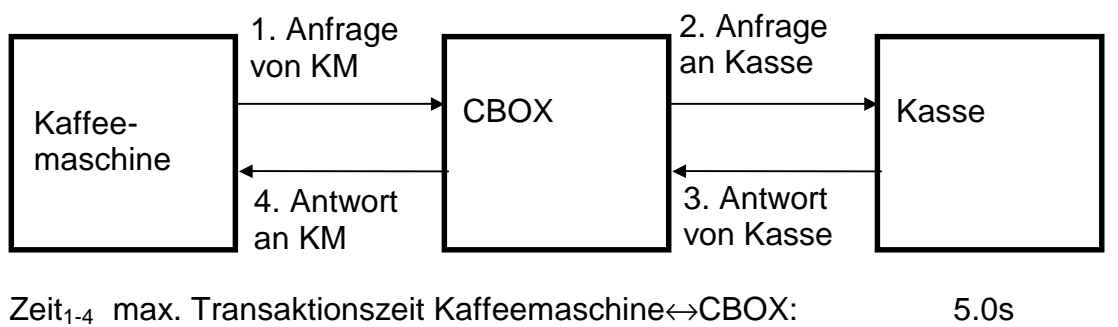

 $Zeit<sub>2-3</sub>$  max. Transaktionszeit CBOX← $\rightarrow$ Kasse 4.5s

Die Kasse muss innerhalb der Zeit<sub>2-3</sub> mit einer positiven oder negativen Antwort reagieren. Nach dieser Zeit darf die Kasse nicht mehr antworten, sonst kann es sein, dass die Kasse noch eine positive Antwort sendet, das Produkt im Guthabenspeicher löscht, aber das Produkt nicht hergestellt wird. Keine Antwort von der Kasse wird als negative Antwort interpretiert. Der Benutzer muss die Anfrage nochmals auslösen, indem er die Taste erneut drückt. Eine Repetition der Anfrage von der CBOX ist nicht vorgesehen und auch nicht sinnvoll.

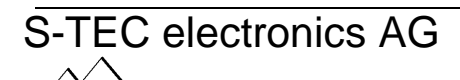

Industriestrasse 49 Seite 10/13 CH-6300 Zug Telefon +41 41 754 50 10 Telefax +41 41 754 50 19 07.07.2003/RFO www.s-tec.ch

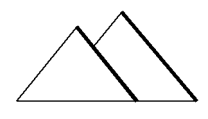

Hardware und Software engineering Industrielle Steuer- und Regeltechnik

### CBOX P120

### 3. Leuchtdioden

Die Leuchtdioden haben folgende Funktion:

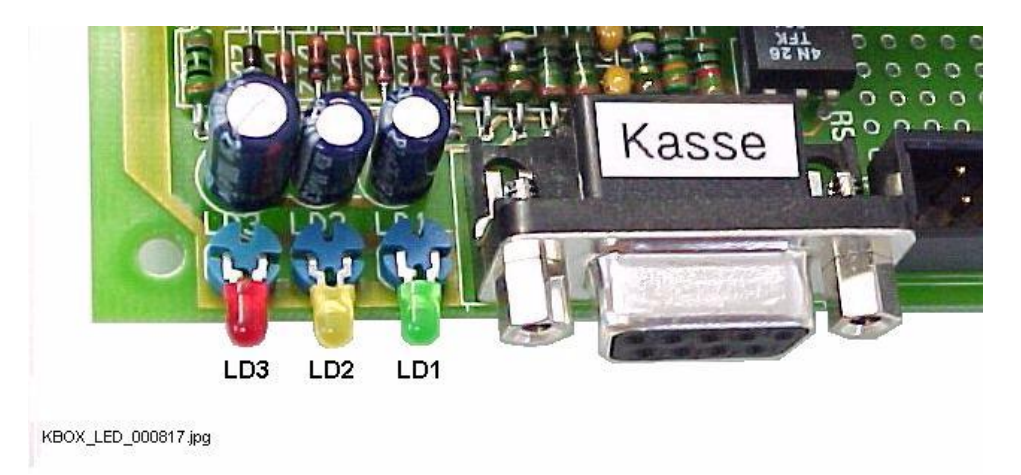

- LD1 grün Anzeige Betriebsbereitschaft. Die grüne LED blinkt im 1s-Takt. Die Stromversorgung ist eingeschaltet und das Mikrocontroller-System funktioniert.
- LD2 gelb Wenn eine gültige Transaktion der Kaffeemaschine oder der Kasse stattgefunden hat, brennt die gelbe LED für 2s. schnell abläuft, d. h. die Kasse schnell antwortet, leuchtet die LD2 nur kurz auf.
- LD3 rot Die rote LED signalisiert einen Fehler. Nach einer fehlgeschlagenen Transaktion, d. h. ohne Bezugsberechtigung oder die Kasse eine ungültige PLU-Nummer bucht leuchtet die Error-LED für 2s auf.

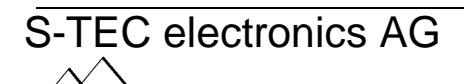

Industriestrasse 49 Seite 11/13 CH-6300 Zug Telefon +41 41 754 50 10 Telefax +41 41 754 50 19 07.07.2003/RFO www.s-tec.ch

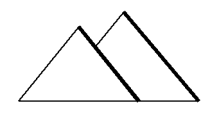

Hardware und Software engineering Industrielle Steuer- und Regeltechnik

### CBOX P120

#### 4. DIP-Switches

Die CBOX ist mit einem 4-fach DIP-Switch ausgerüstet. Beim Programm P120 hat der DIP-Switch folgende Funktion:

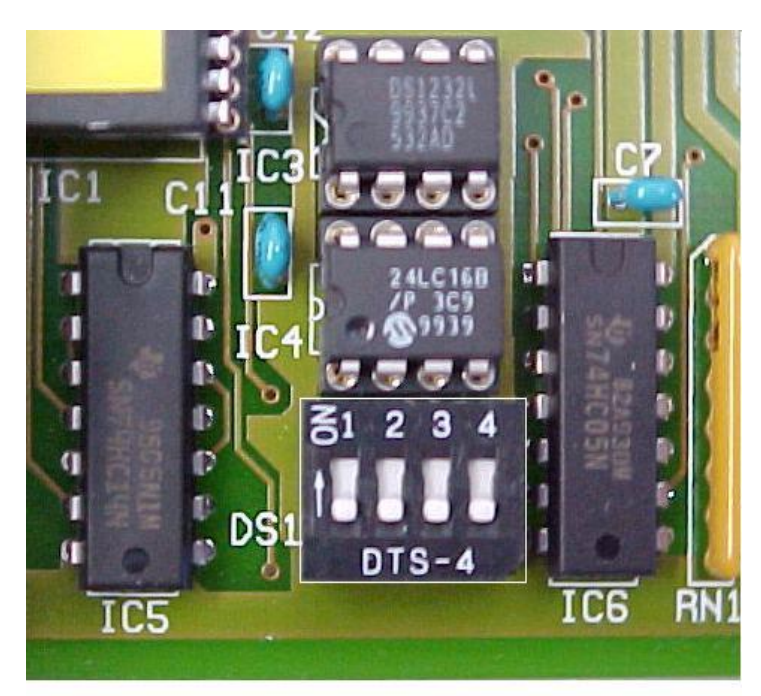

DIP1: OFF (\*) reserviert

- DIP2 OFF externes eProt.(\*) ON internes eProtok.
- DIP3 OFF keine Prüfsu.(\*) ON mit Prüfsumme

DIP4 OFF (\*)

(\*) Werkseinstellung

KBOX\_DIPswitch\_000817.jpg

DIP1 reserviert (OFF)

DIP2 OFF externes e-Protokoll PLU-Nummern werden im K- und S-Befehl von der Kasse 4stellig gesendet. ON internes e-Protokoll PLU-Nummern werden im K- und S- Befehl von der ISB 3stellig gesendet. DIP3 Prüfsumme OFF= e-Protkoll ohne Prüfsumme ON=Prüfsumme ist aktiv im e-Protokoll

Mit dem DIP-Switch 4 kann die Baudrate der CCI-Schnittstelle zur Kaffeemaschine eingestellt werden. Normalerweise (DIP4=OFF) wird mit 9600bps kommuniziert. Ist DIP4=ON wird mit 4800bps kommuniziert. Die restlichen Kommunikationsparameter bleiben erhalten.

Achtung: Nach Änderung der DIP-Switch-Einstellung CBOX neu aufstarten.

S-TEC electronics AG

Industriestrasse 49 Seite 12/13 CH-6300 Zug Telefon +41 41 754 50 10 Telefax +41 41 754 50 19 07.07.2003/RFO www.s-tec.ch

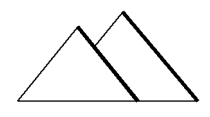

Hardware und Software engineering Industrielle Steuer- und Regeltechnik

# CBOX P120

### 5. Einstellung an Kaffeemaschine

An der Kaffeemaschine muss im Menu Zahlungsystem Debit eingestellt sein.

Die Kaffeemaschine sendet folgende Produktecodes an die CBOX

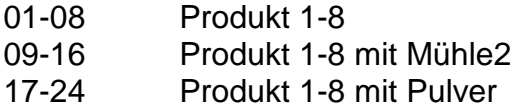

Als PLU-Nummer kann auf der Kasse XX01-XX24 programmiert weden. Die Hunderter werden ausmaskiert.

#### Beispiel:

PLU 3106 wird dem Guthabenspeicher für Produkt 6 zugeordnet.

Das Produkt 0 wird nicht akzeptiert.

Achtung: Doppelprodukte müssen auf der Kasse als 2 Einzelprodukte boniert werden. Alternativ kann eine Taste auf der Kasse so belegt werden, dass sie 2 Einzelprodukte boniert. Die Doppelproduktetaste auf der Kaffeemaschine funktioniert nur, wenn ein Guthaben von mindestens 2 Produkten vorhanden ist.

#### 6. Technische Unterstützung

Gerne unterstützen wir Sie mit der Applikation des CBOX-Interfaces. Bitte rufen Sie uns an, wenn Sie Fragen haben.

Für verschiedene Kassen sind Kabel erhältlich und können ggf. zusätzlich bestellt werden.

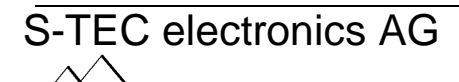

Industriestrasse 49 Seite 13/13 CH-6300 Zug Telefon +41 41 754 50 10 Telefax +41 41 754 50 19 07.07.2003/RFO www.s-tec.ch